Project progress report (PPR) 11 April 2018

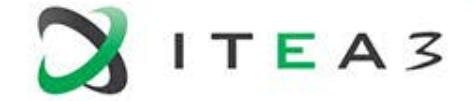

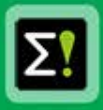

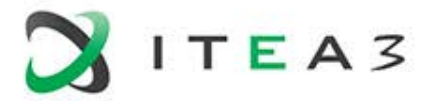

- Project progress reporting to ITEA is done via Project Reviews & Project Progress Reports (PPR)
	- Project reviews are explained in another instruction video
- **Project Progress Report (PPR) principle:** 
	- Complementary to Project Reviews
	- Focused on project status and progress
	- Reviewed by 2 STG reviewers
	- Timely delivery is crucial: non-delivery is escalated to the ITEA Board Support Group
- Objectives:
	- check if projects are on track
	- provide support to steer projects towards their objectives
	- ensure all partners are aligned

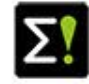

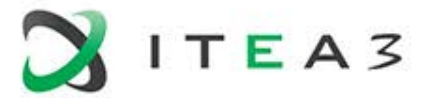

- Schedule:
	- biannual reporting: mid-September (January-June, running at the 1<sup>st</sup> March) and mid-February (July-December, running at the 1<sup>st</sup> September)
	- projects completing during a semester do not need to report for this semester (final review is enough)
- Always check online the latest template version
	- only the latest one will be accepted
- The PPRs are accessible by ITEA Bodies (STG, BSG, Board) and Public Authorities (only if partners of their country participate)

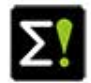

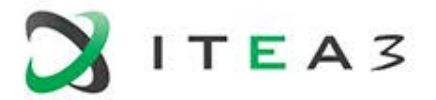

- PPR is created based on both offline and online input
	- Offline Template: ITEA 3 PPR template (MS Word file)
	- This offline template includes fields that will be merged with online input
	- Project leader, Workpackage leaders and technical contacts have different roles and reporting fields.
- Please make sure to use the latest PPR template on the ITEA community website. The latest version of PPR and instruction can be found from the following location: (ITEA Community website>Documents & templates> Guidelines & Templates > [Progress Reports\)](https://itea3.org/community/publication/overview/category-2/type-14.html). Detailed instruction can be found there too.
- The following slides provides you a graphical instruction about how-to create a PPR and submit it.

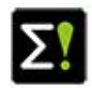

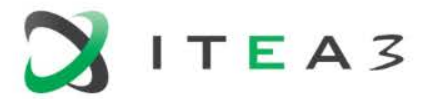

- The Project leader should
	- create a PPR folder for the reporting period
	- ask project partners and work package leaders to provide their input on the ITEA Community website
	- select the top 8 Exploitation related achievements (ERAs) among the list created by project partners
	- fill in the offline PPR template and upload it to the PPR folder
- The WP leader should
	- describe the work package progress
- The individual partners should
	- Describe the partner specific achievements
	- Indicate the actual effort spent (explain the difference with the planned effort if applicable)

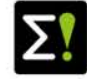

# **Project reporting PPR creation**

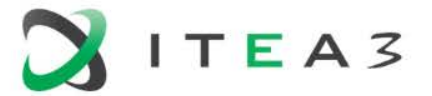

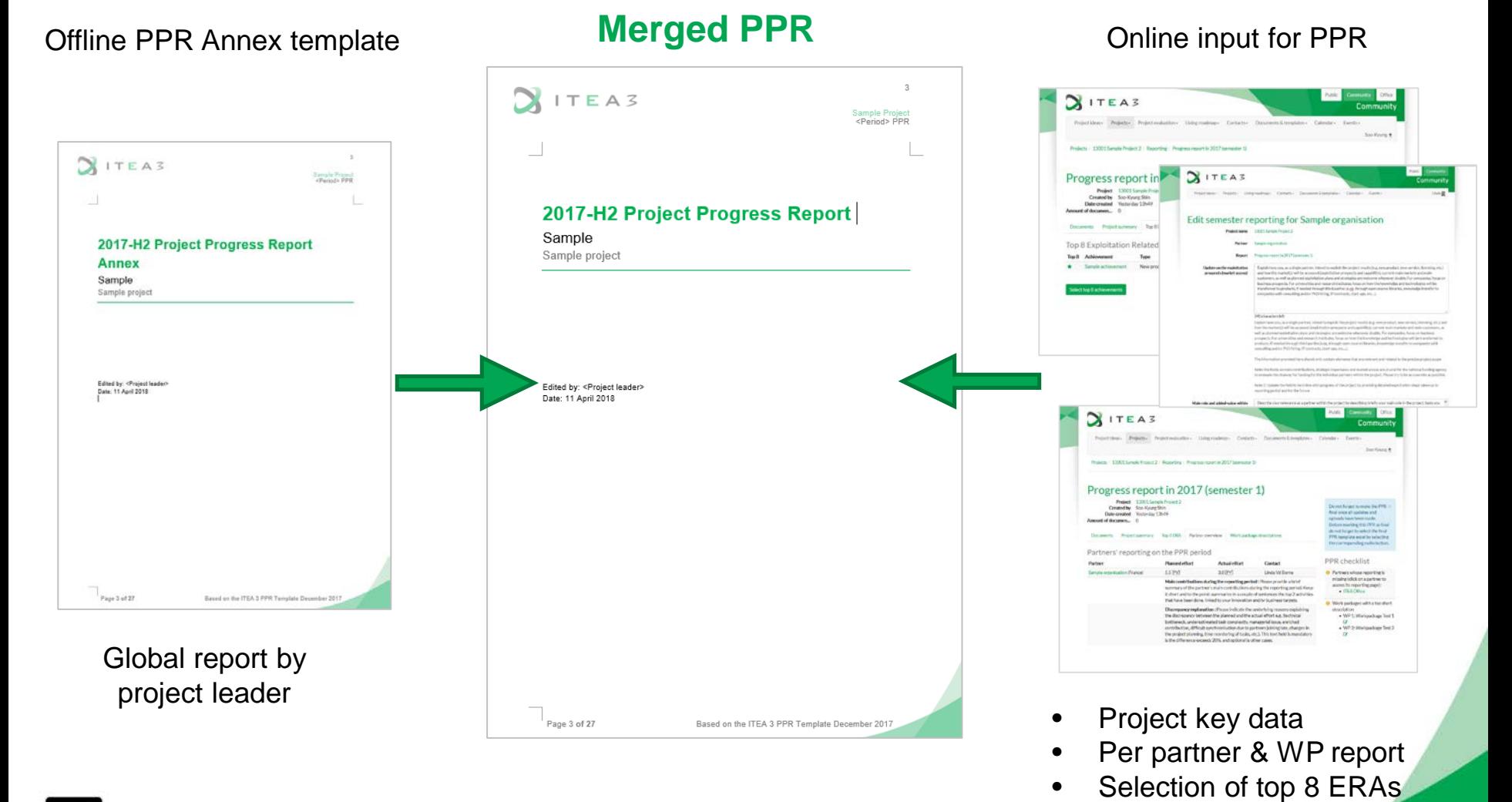

÷.

### **PPR Creation – creation of PPR folder**

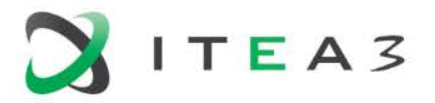

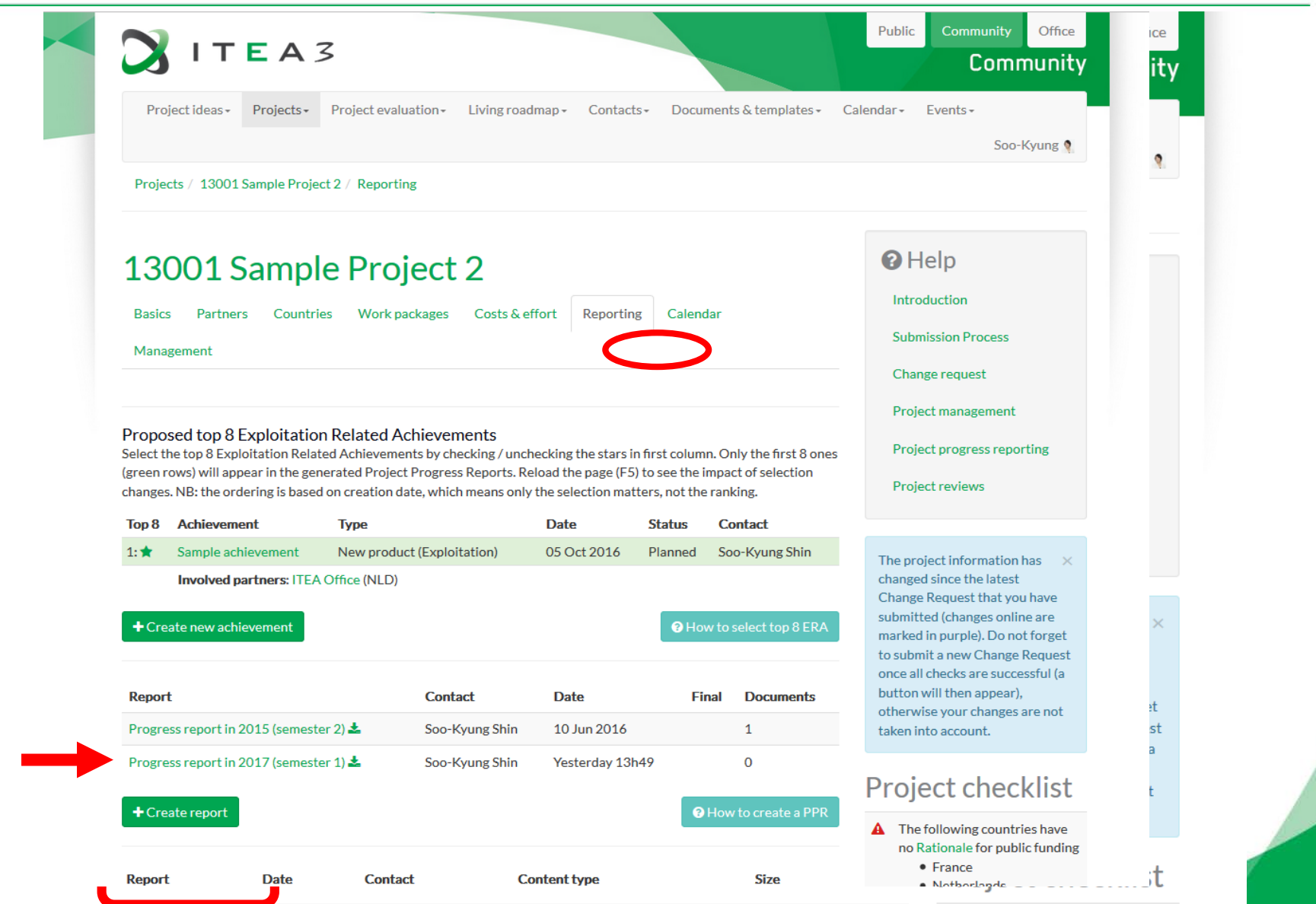

### **Project reporting PPR Creation – PPR folder**

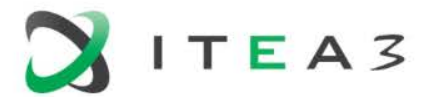

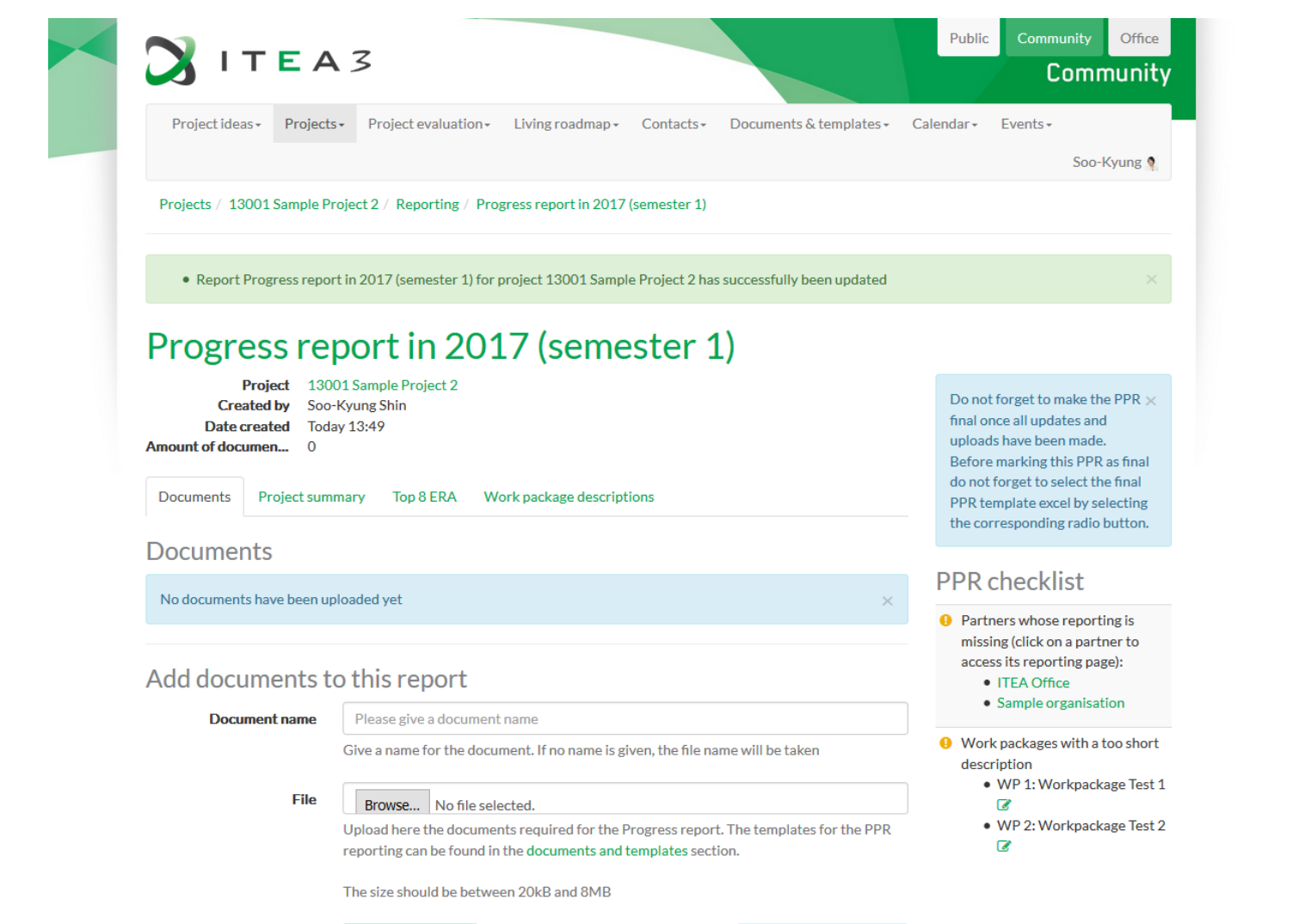

**O** How to finalise a PPR

Upload document

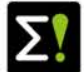

# **Project reporting PPR Creation – Role of a WP leader**

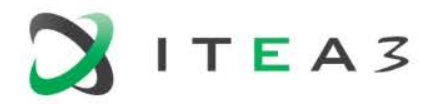

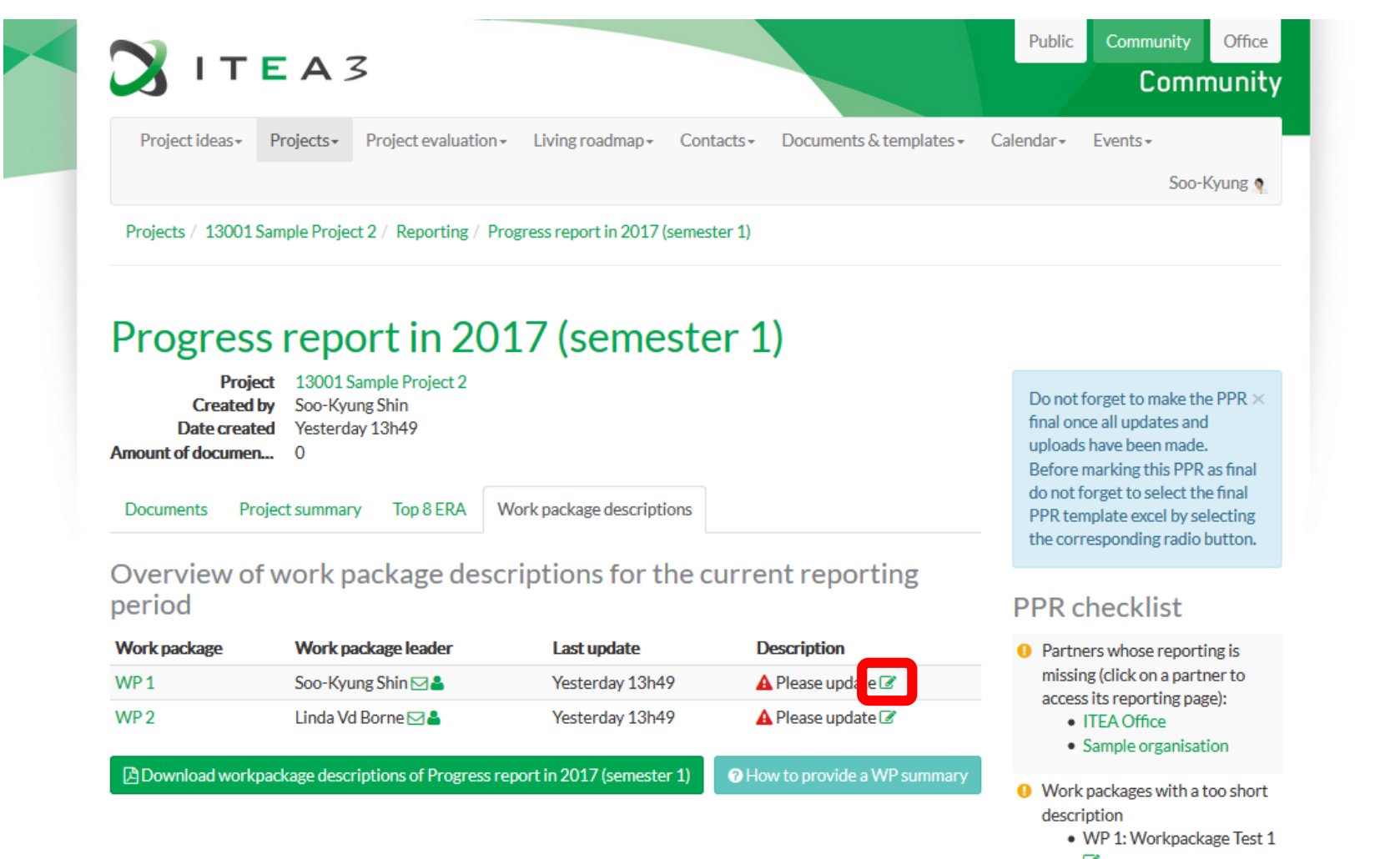

- €
- · WP 2: Workpackage Test 2  $\mathbb{Z}$

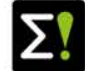

## **Project reporting PPR Creation – Role of a WP leader**

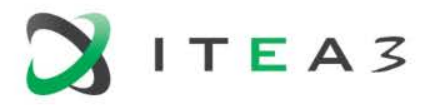

Projects / 13001 Sample Project 2 / Reporting / Progress report in 2015 (semester 2) / WP 1 description

#### Edit work package description

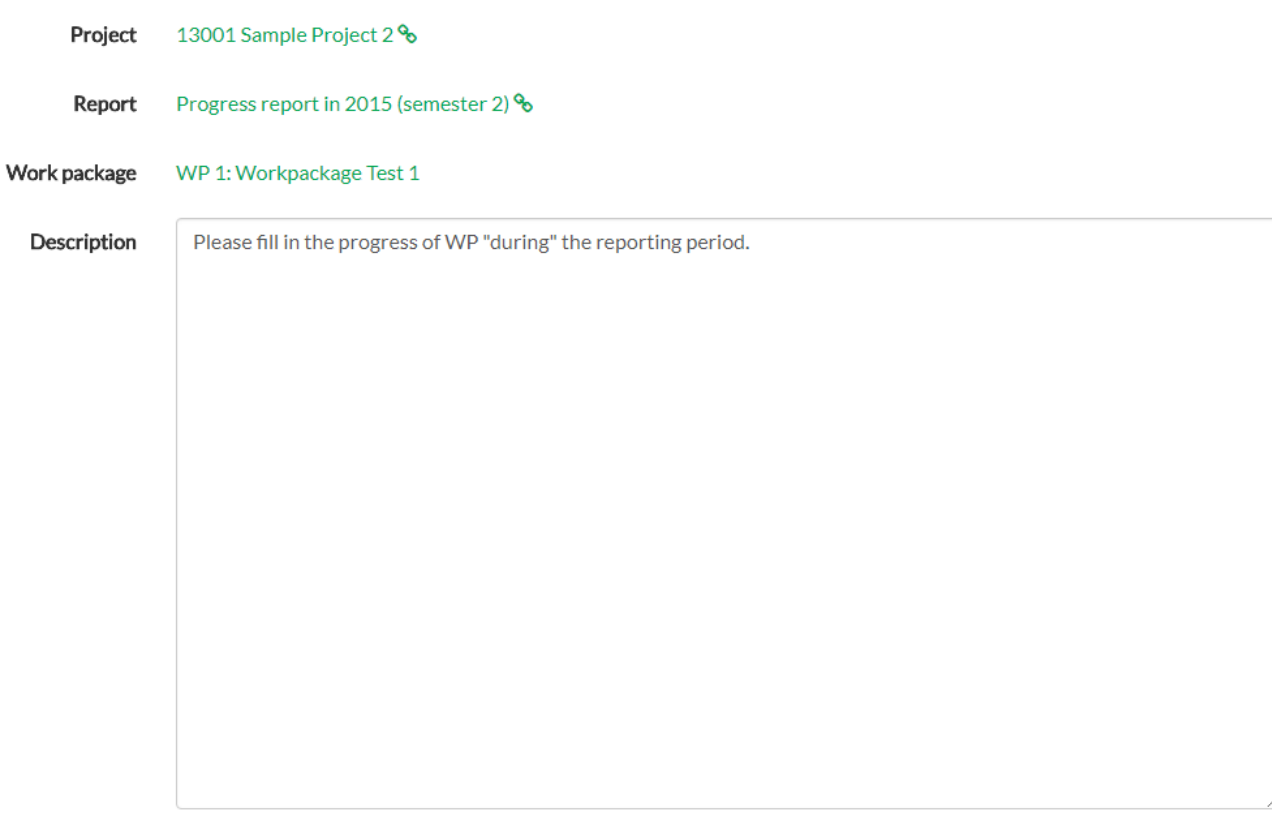

Give here a brief description of the progress in the work package

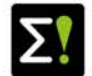

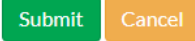

# **Project reporting Community website – For a partner**

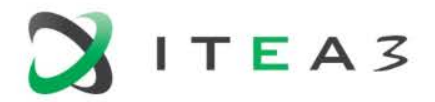

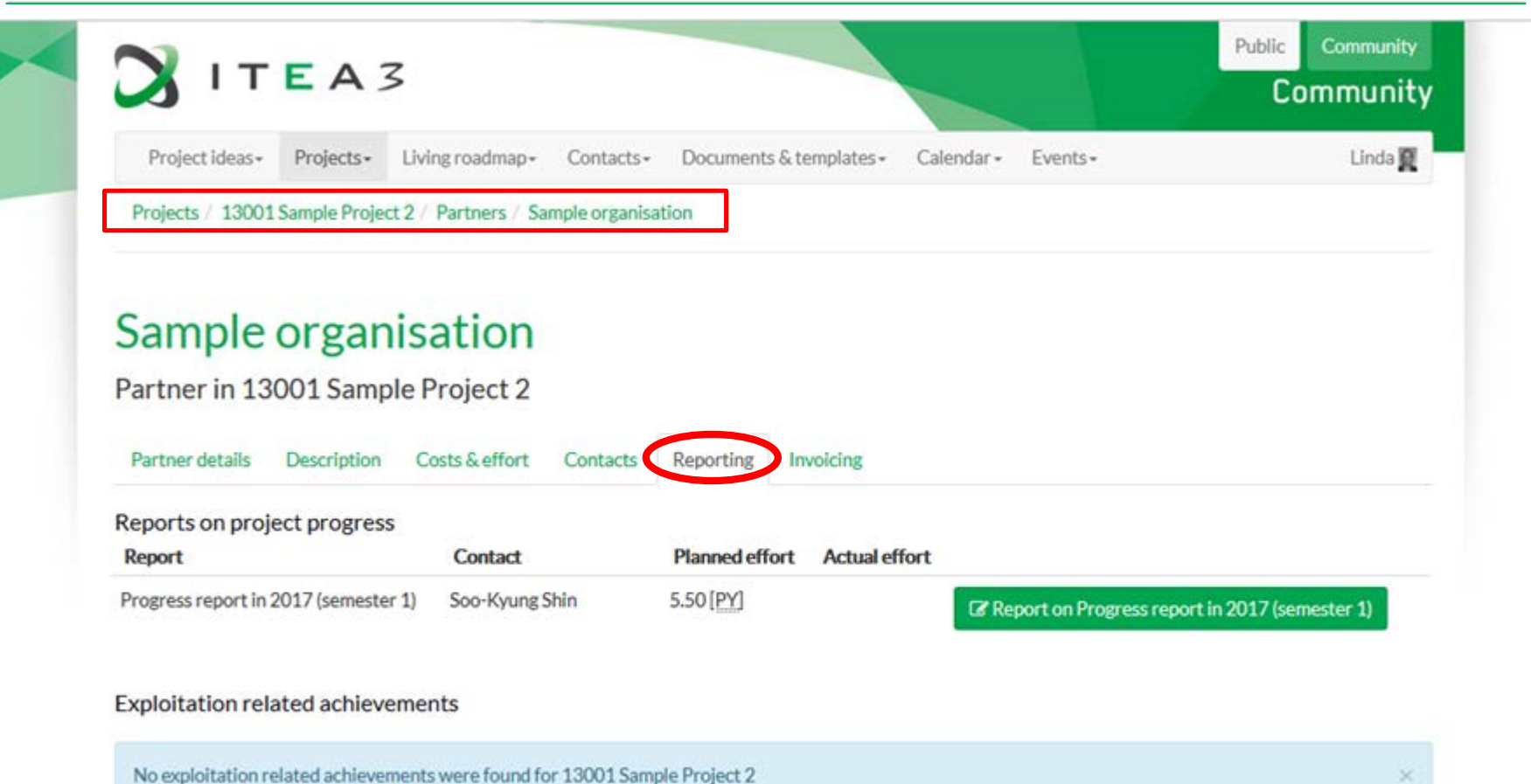

+ Create new achievement

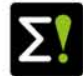

# **Project reporting Community website – For a partner**

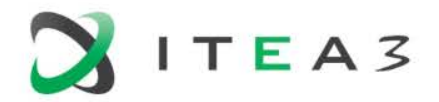

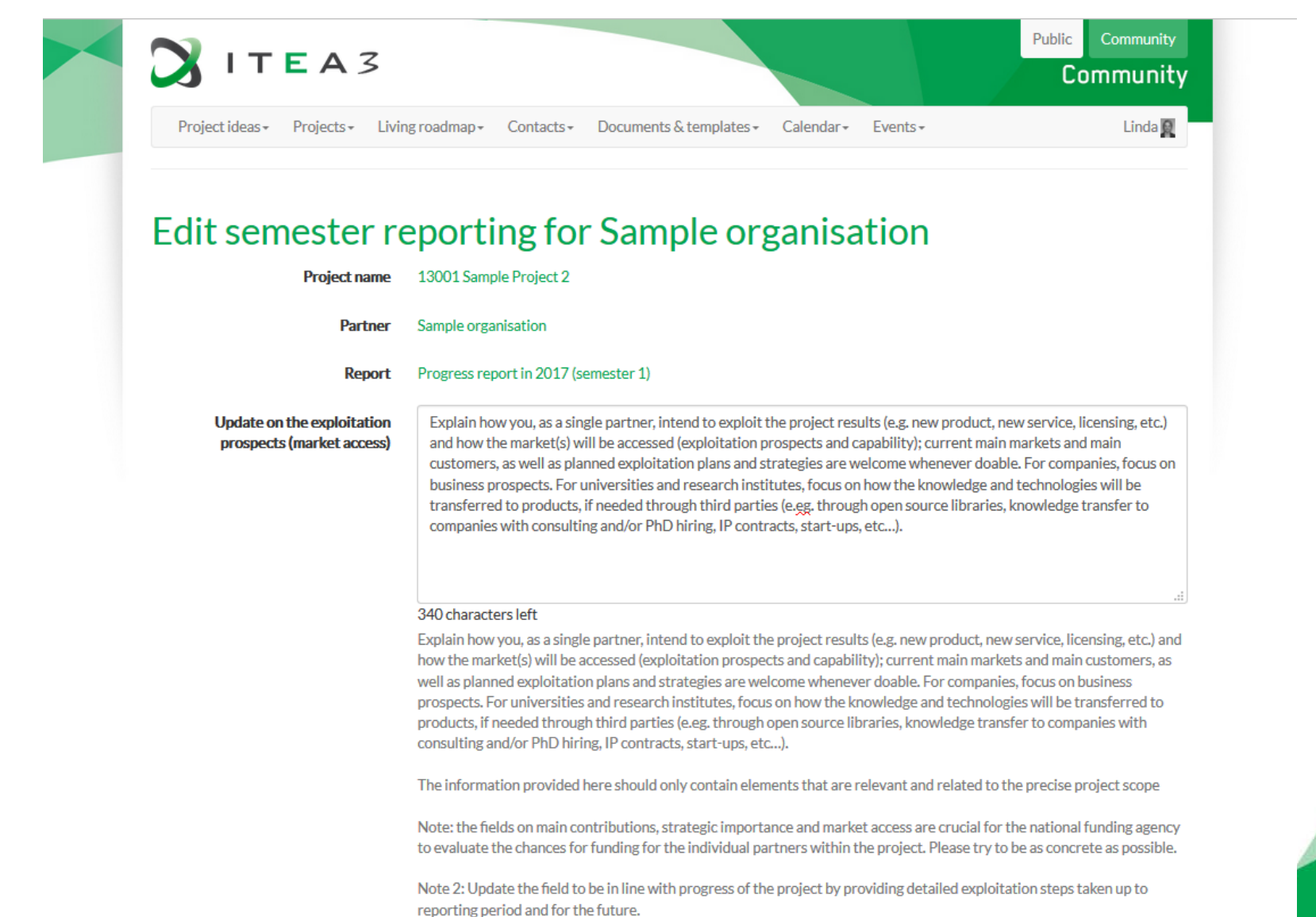

# **Project reporting Community website – Final submission**

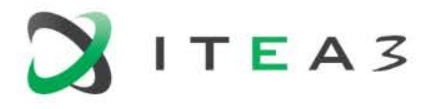

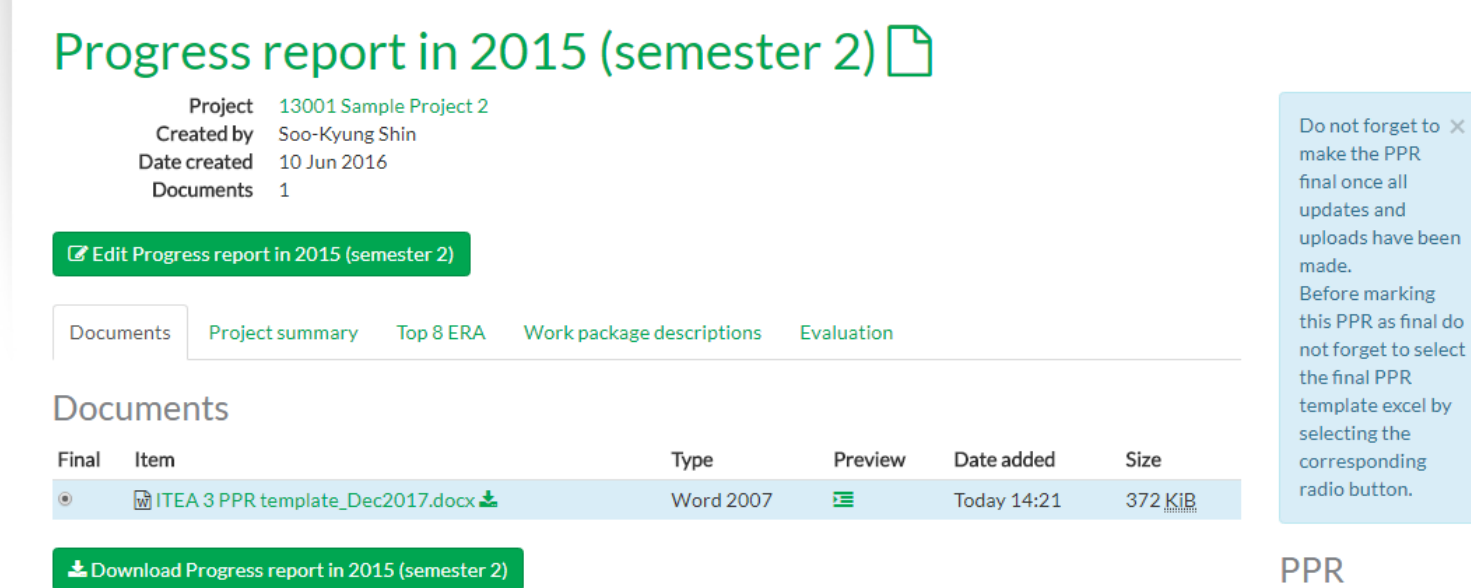

#### Add documents to this report

#### Document name

Please give a document name

Give a name for the document. If no name is given, the file name will be taken

File

Choose file No file chosen

Upload here the documents required for the Progress report. The templates for the PPR reporting can be found in the documents and templates section.

The size should be between 20kB and 8MB

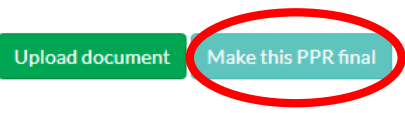

# checklist

**O** Partners whose reporting is missing (click on a partner to access its reporting page): • ITEA Office

- · Sample
- organisation

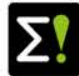

# **For any question or support regarding PPR:**

**Soo-kyung Shin (ITEA Programme support officer) [sookyung.shin@itea3.org](mailto:sookyung.shin@itea3.org) +31 880 036 146**

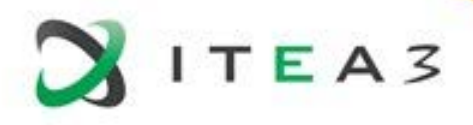

# **Thank you for your attention**

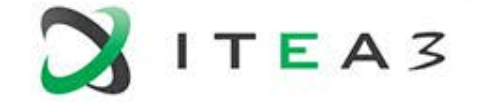

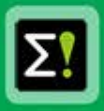